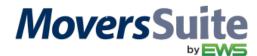

## **CLASS INFORMATION**

| CLASS TITLE: | PM 520 – Generic Statement Import                                                                                                    |
|--------------|----------------------------------------------------------------------------------------------------|
| DESCRIPTION: | This webcast covers in great detail setting up, creating, and importing of a statement file using the Generic File Format. Featured in the video is administrative setup and implementation of the file through Import function within Payment Management. Examples for the statement files include lock boxes, carrier payments with charged, and driver advances. |
| HOSTED BY:   | Anita Luce                                                                                                    |
| SESSION I:   | Date: Wednesday, September 30, 2015 Time: 1:00 p.m. (MST)                                                                                                    |
| SESSION II:  | Date: Thursday, October 1, 2015 Time: 10:00 a.m. (MST)                                                                                                    |

## **WEBCAST INFORMATION**

Please join this webcast by clicking on the following link: <a href="http://go.teamviewer.com/v9/">http://go.teamviewer.com/v9/</a>

Or join this webcast by clicking on the "Join Online Meeting" link available from the <u>TeamViewer.com</u> site.

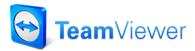

Select Join Online Meeting and Run

**NOTE:** If this is your first time using TeamViewer, please allow 15 minutes to download and run the online meeting executable.

Once you are logged in, use the following to access this training session:

**Meeting ID** = M45-434-242

## **AUDIO INFORMATION**

The audio portion is held through our conference line (instructions are in both English and French):

Access Phone Number: 1-888-676-9057

Meeting ID: Participant PIN Code 90831962 followed by #

Once the session starts all phone lines than other than the presenter will be muted until the *Question* and *Answer* session at the end.

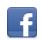

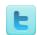

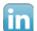